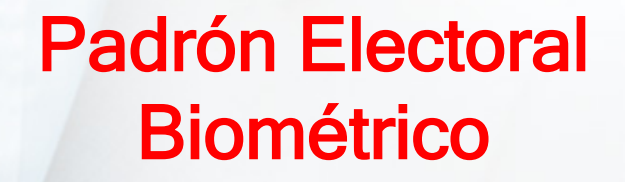

Dr. Wilfredo Ovando Rojas

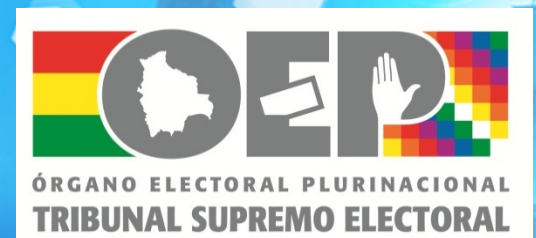

52315231

5231523

п

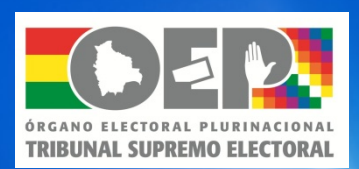

### FUNCION ELECTORAL

La función electoral se ejerce de manera exclusiva por el Órgano Electoral Plurinacional, en todo el territorio nacional y en los asientos electorales ubicados en el exterior, a fin de garantizar el ejercicio pleno y complementario de la democracia directa y participativa, la representativa y la comunitaria. (Art. 5 Ley 018)

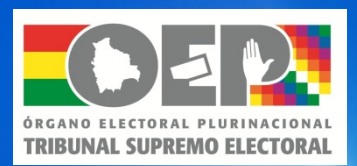

# EMPADRONAMIENTO BIOMETRICO

## Procedimientos

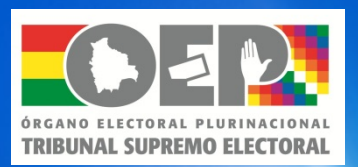

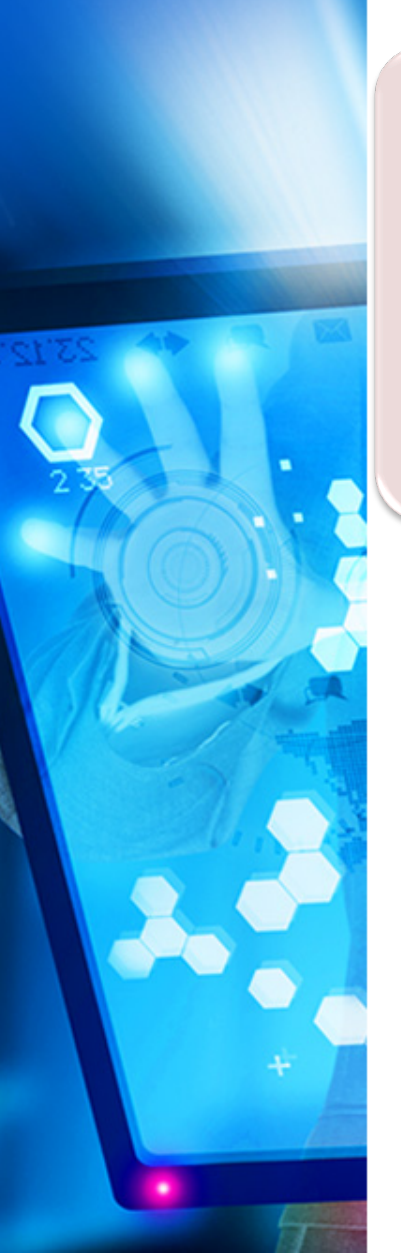

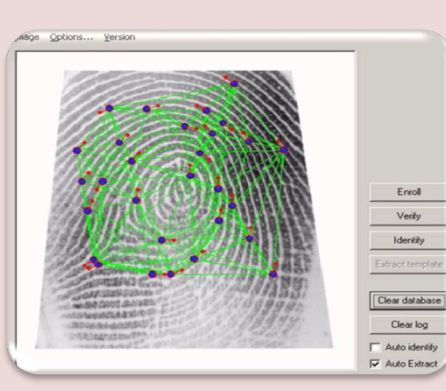

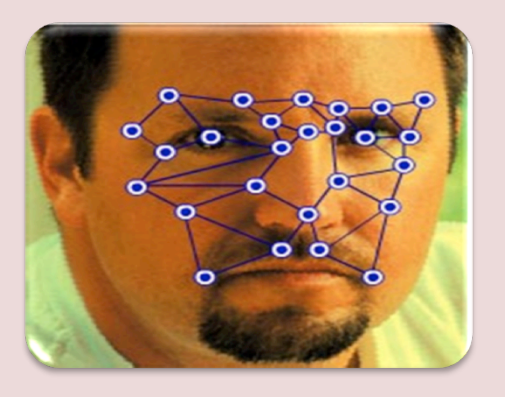

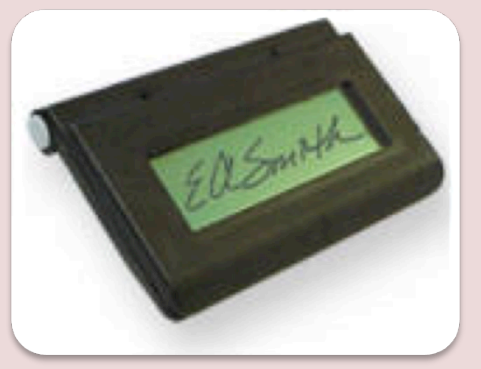

#### **Huellas** dactilares

• Biometría primaria

#### Reconocimiento facial

- Biometría secundaria
- Información archivística

#### Captura de firmas

• Información archivística

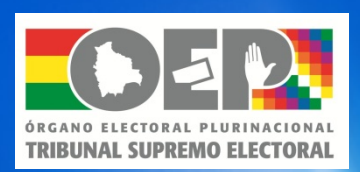

# Empadronamiento biométrico

### Requerimientos iniciales

- 1. Capacitación (Presencial y On Line)
- 2. Ambientes accesibles al público. (4 x 4 mts)
- 3. Conexión a Internet. (Por cable, no WiFi)
- 4. Mobiliario básico. (Mesa, sillas)
- 5. Una estación de empadronamiento operable
- 6. Documentos necesarios para empadronar (manual y mapas)
- 7. Un Notario Operador designado por el TSE.

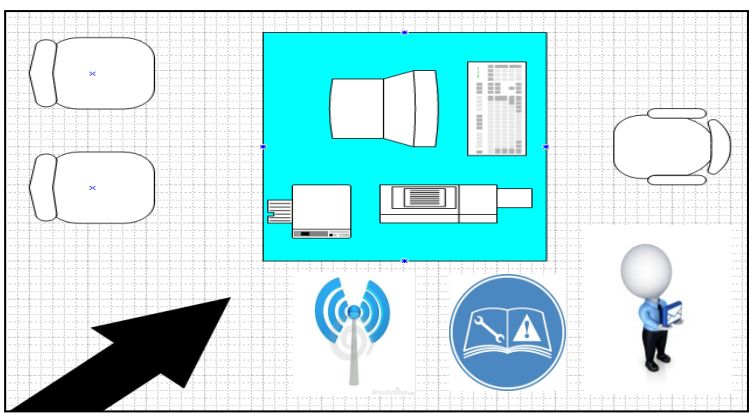

## Estación de empadronamiento

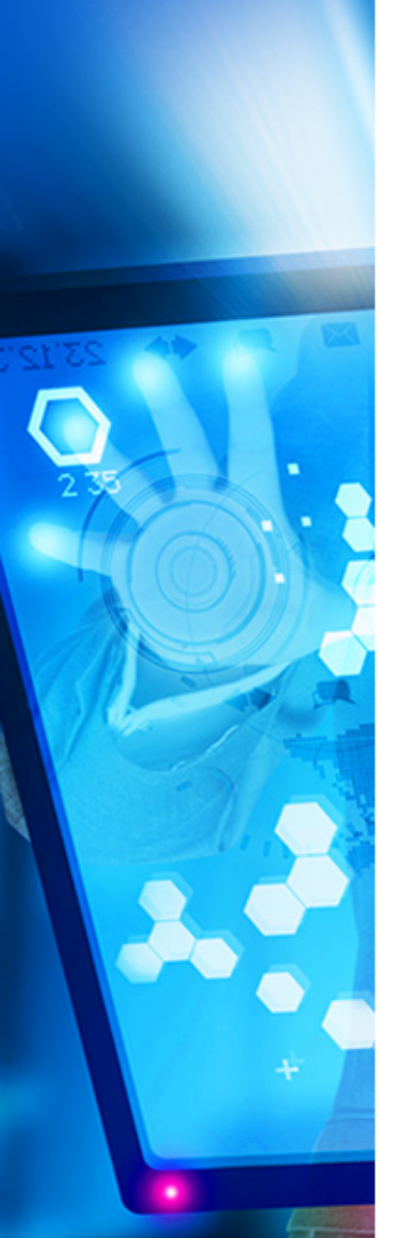

**TRIBUNAL SUPREMO ELECTORAL** 

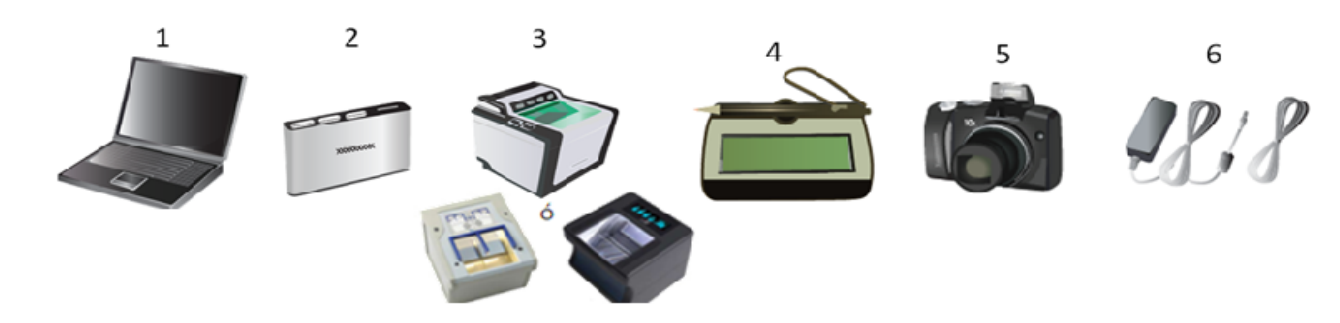

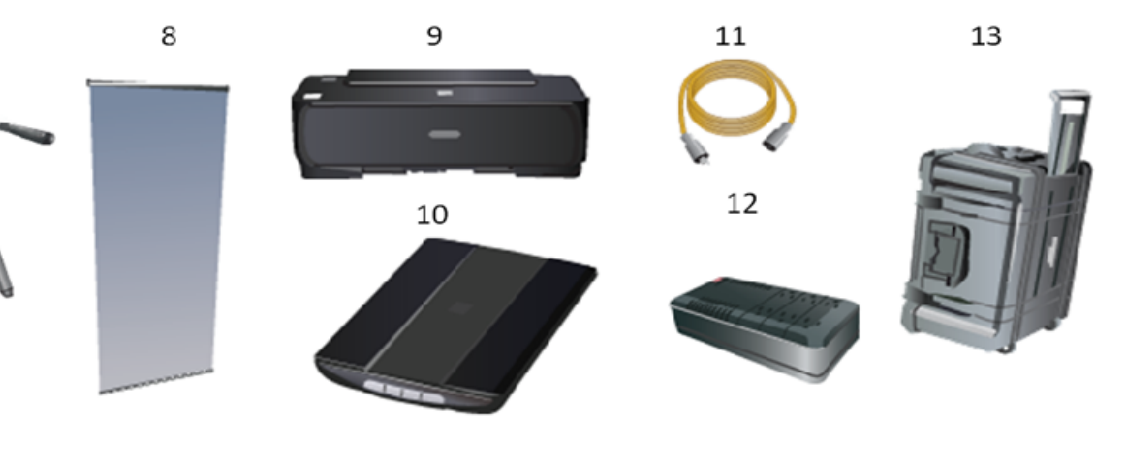

1. Computadora portátil

7

- 2. Extensor de puertos USB
- 3. Escáner de huellas (Decadactilares)
- 4. Tablero de digitalización de firmas
- 5. Cámara fotográfica
- 6. Adaptador de corriente para cámara fotográfica digital
- 7. Trípode para cámara fotográfica
- 8 Telón de fondo para captura de fotografías
- 9 Impresora
- 10 Escáner de documentos
- 11 Extensor de corriente
- 12 Regulador de voltaje
- 13 Maleta para transportar todos los dispositivos

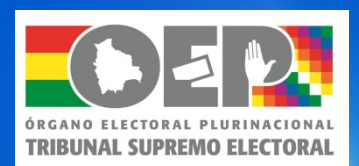

#### Paso 1: El ciudadano se apersona ante el Notario

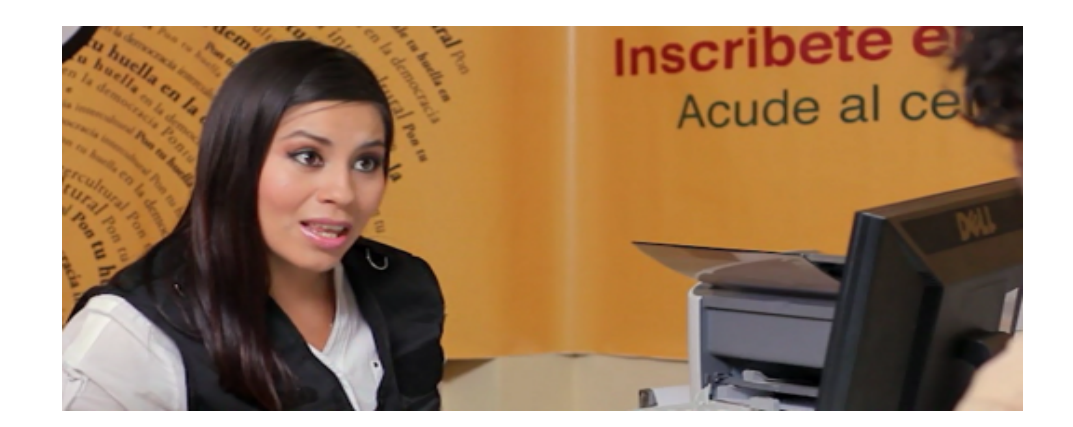

#### y presenta su Cedula de Identidad o Pasaporte Vigente

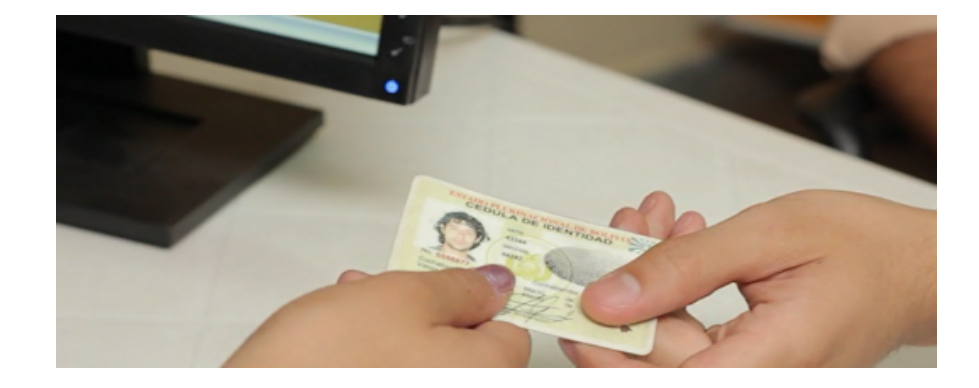

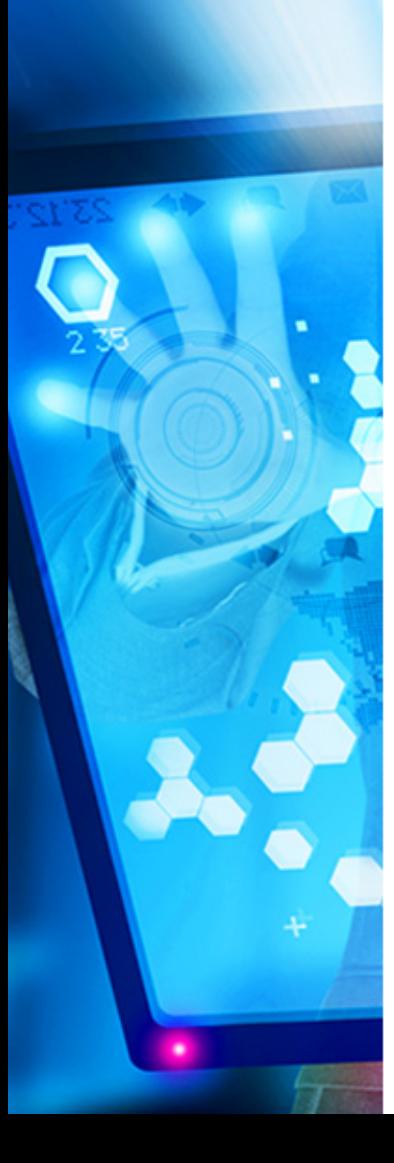

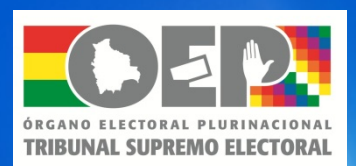

#### Como registrar a un ciudadano in 1999.

#### Paso 2: El notario ingresa a la Aplicación de Registro

 El Notario ingresará al sistema de consultas PartClient mediante un usuario, una contraseña y autenticacion biometrica dactilar. El procedimiento de habilitación del equipo, será dado de forma personal.

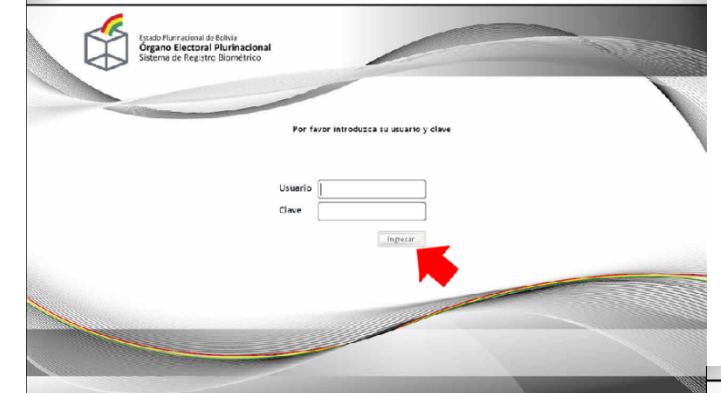

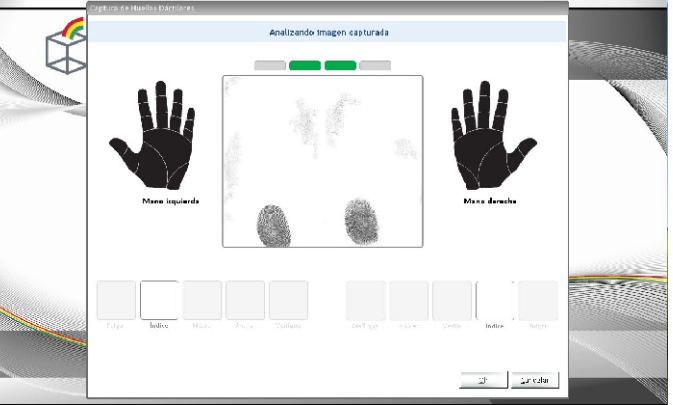

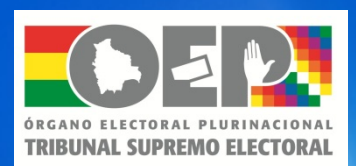

#### Paso 3: Búsqueda del ciudadano en el sistema Consulta

 El Notario ingresará al sistema de consultas PENLITE en línea y buscara si el ciudadano se encuentra registrado o no. En caso de existir el ciudadano se realizará un procedimiento de cambio de domicilio caso contrario se efectuará un nuevo registro

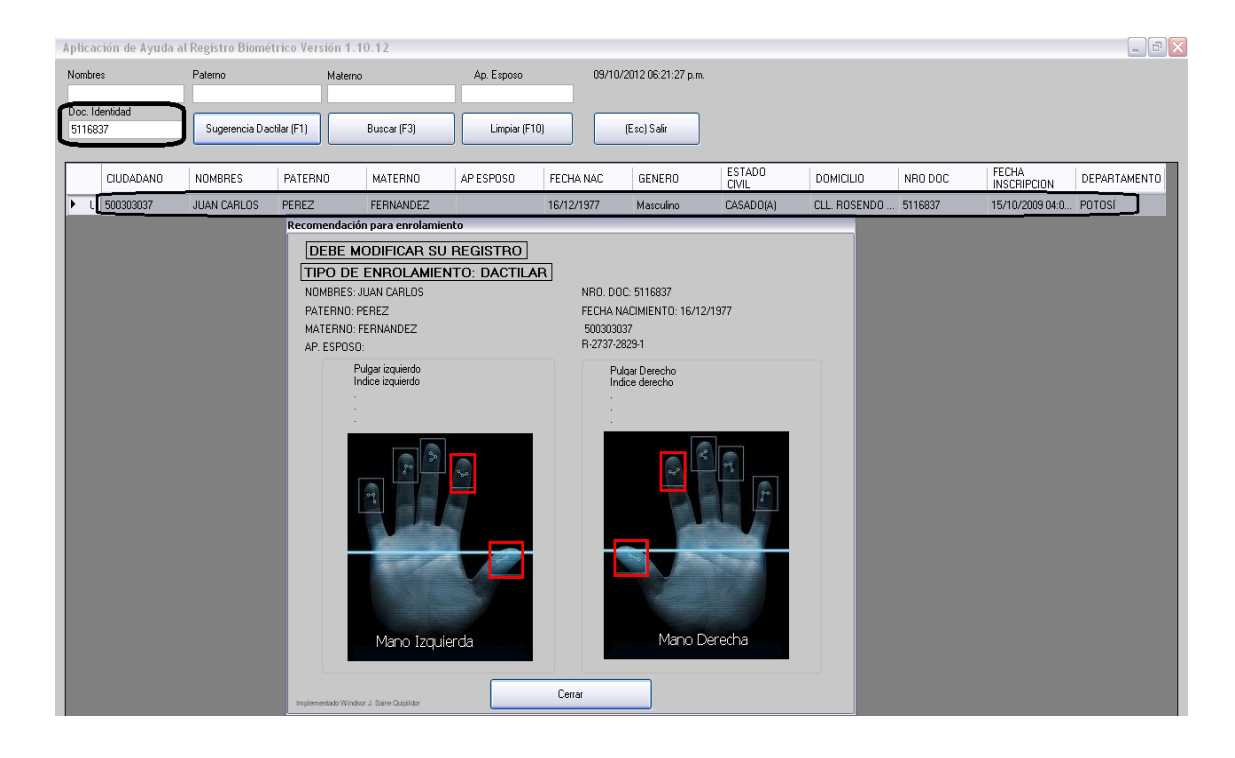

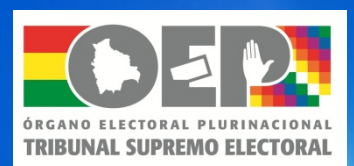

#### Paso 4: Seleccionar el tipo de registro a realizar

 El Notario seleccionará el tipo de registro que va a realizar. Si es un ciudadano nuevo elegira la opción Registro Biométrico y si el ciudadano ya existe la opción Modificación de datos

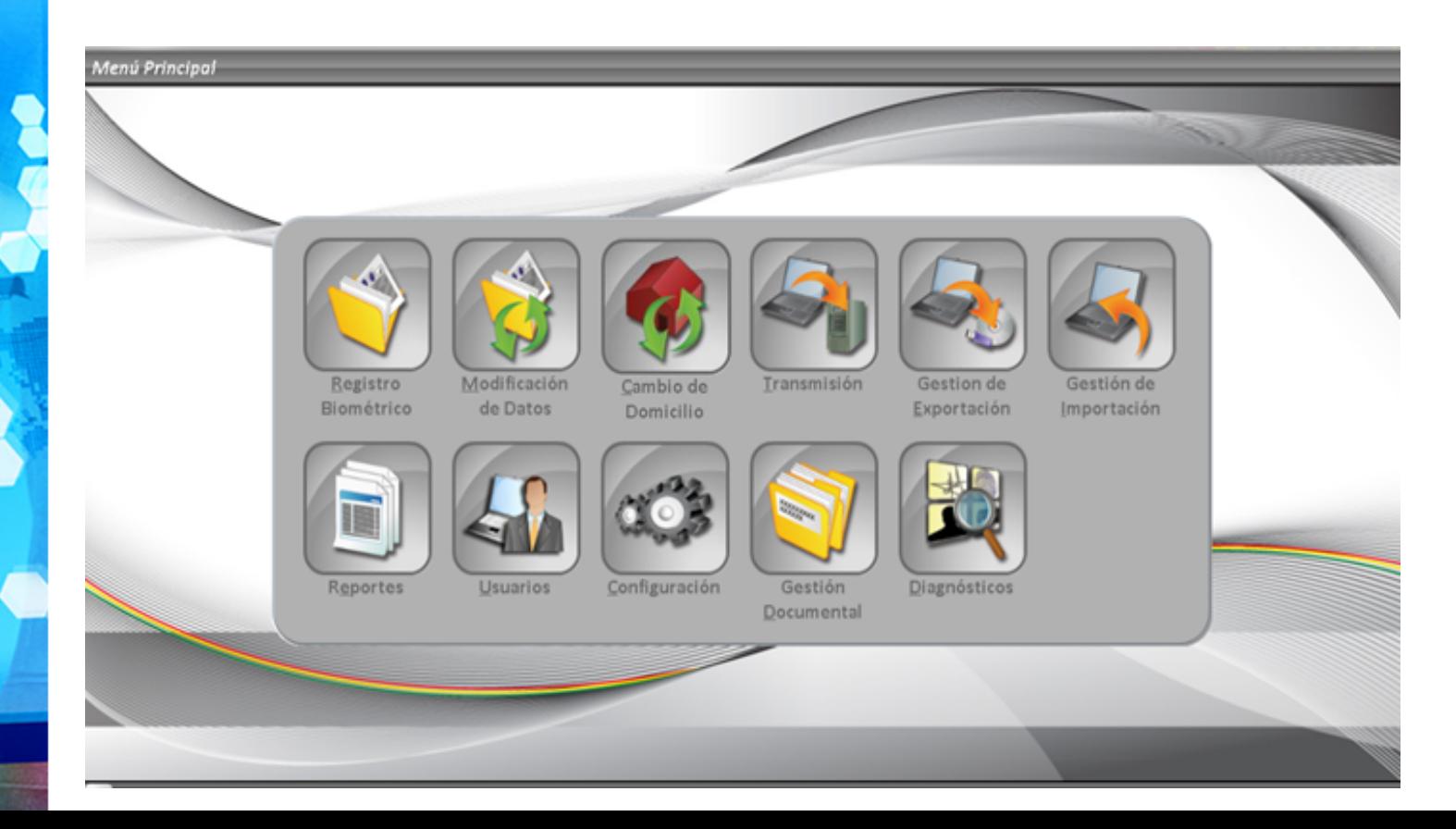

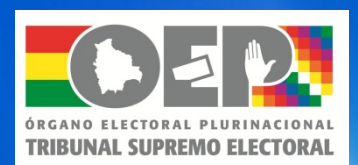

#### Paso 5: Registrar un nuevo ciudadano

 El Notario ingresara los datos biográficos del ciudadano mediante el siguiente formulario:

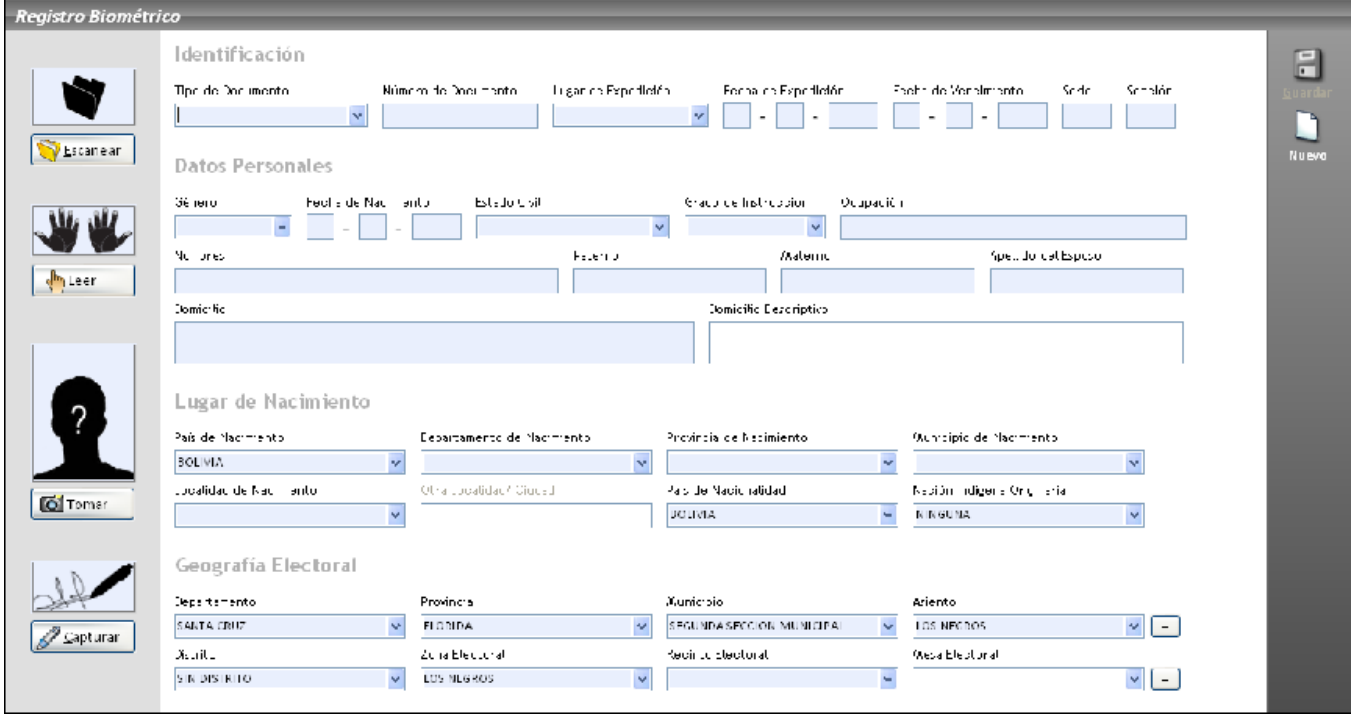

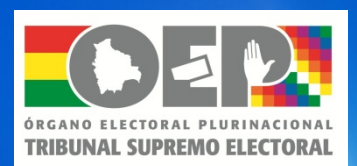

#### Paso 6: Escaneo del documento presentado

 El Notario escaneará, anverso y reverso, el documento presentado por el ciudadano

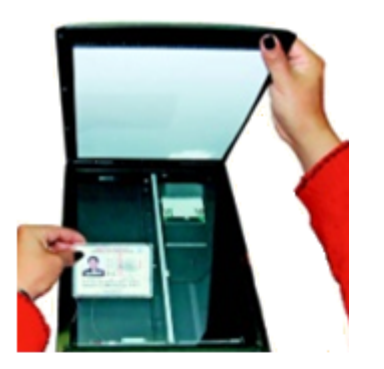

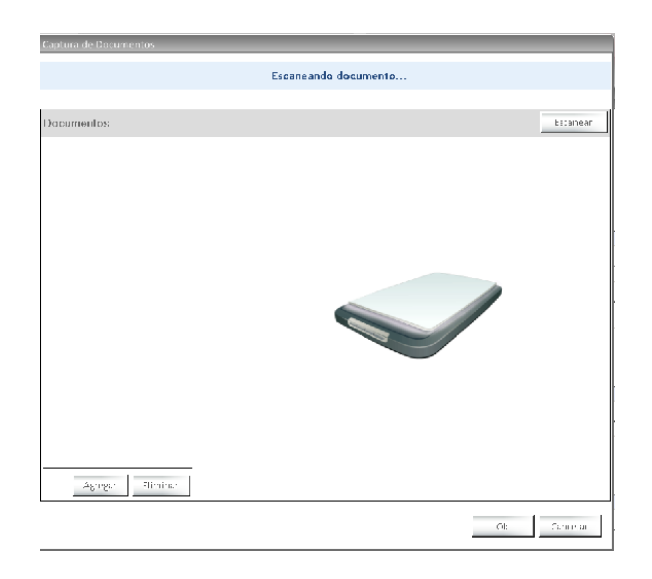

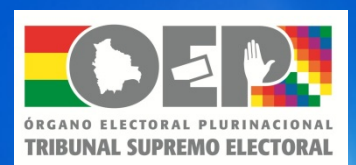

#### Paso 7: Captura de huellas del ciudadano

#### El Notario capturará las huellas del ciudadano a través del decadactilar

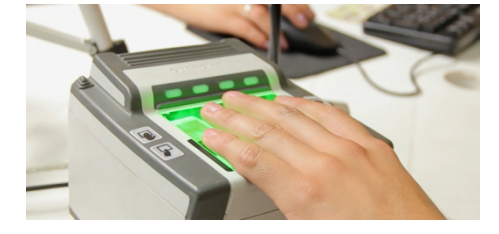

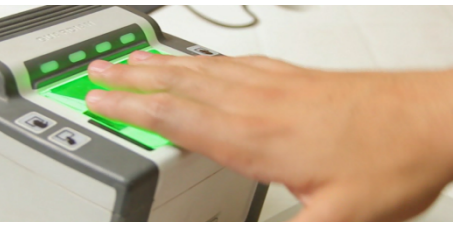

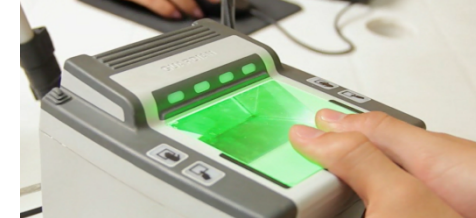

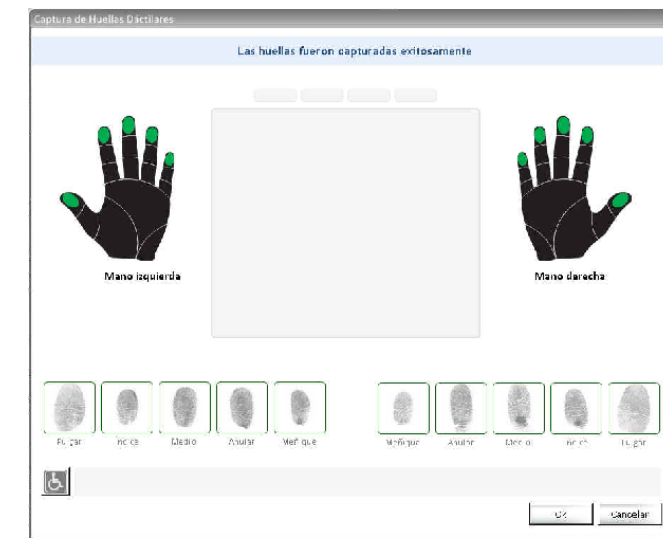

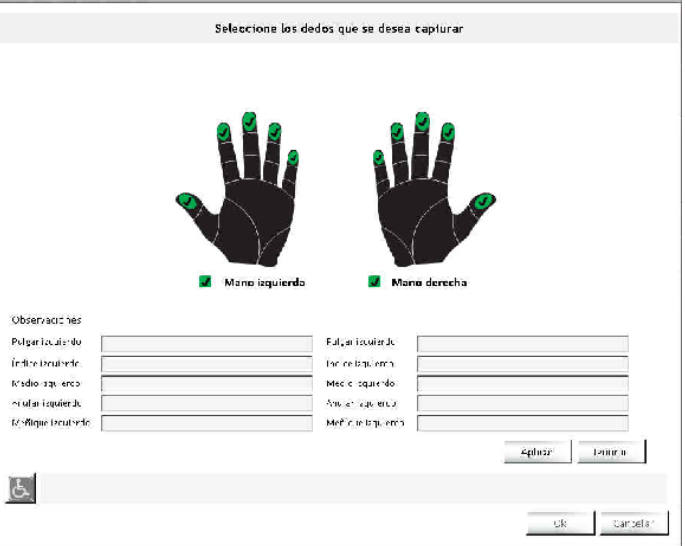

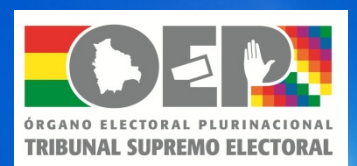

#### Paso 8: Captura de la fotografía del ciudadano

#### El Notario capturará la fotografia del ciudadano

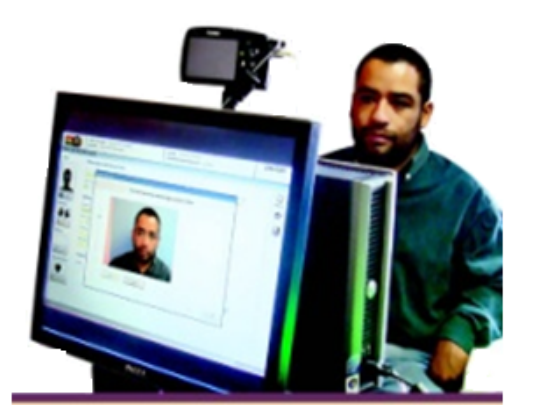

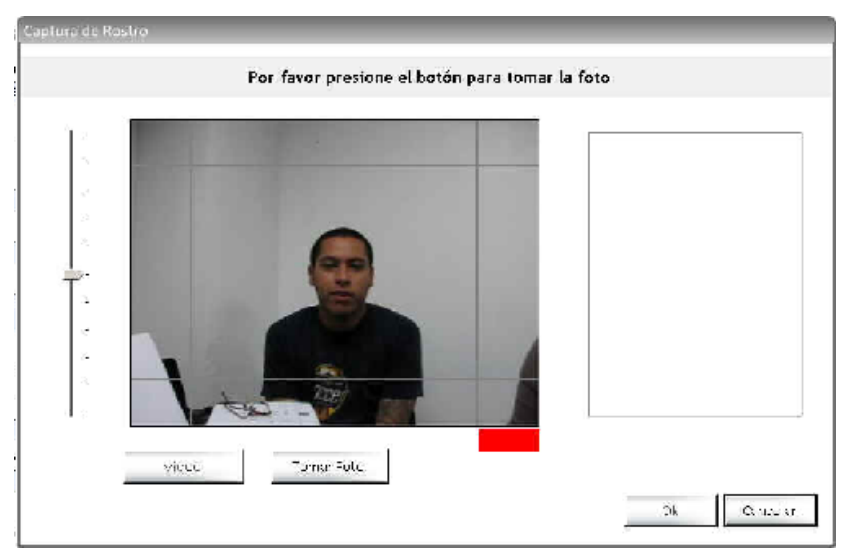

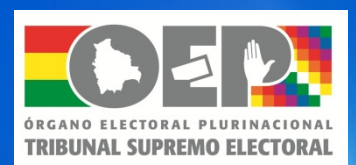

#### Paso 9: Captura de la firma del ciudadano

#### El Notario capturará la firma del ciudadano

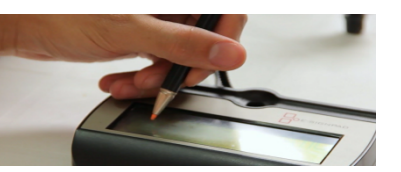

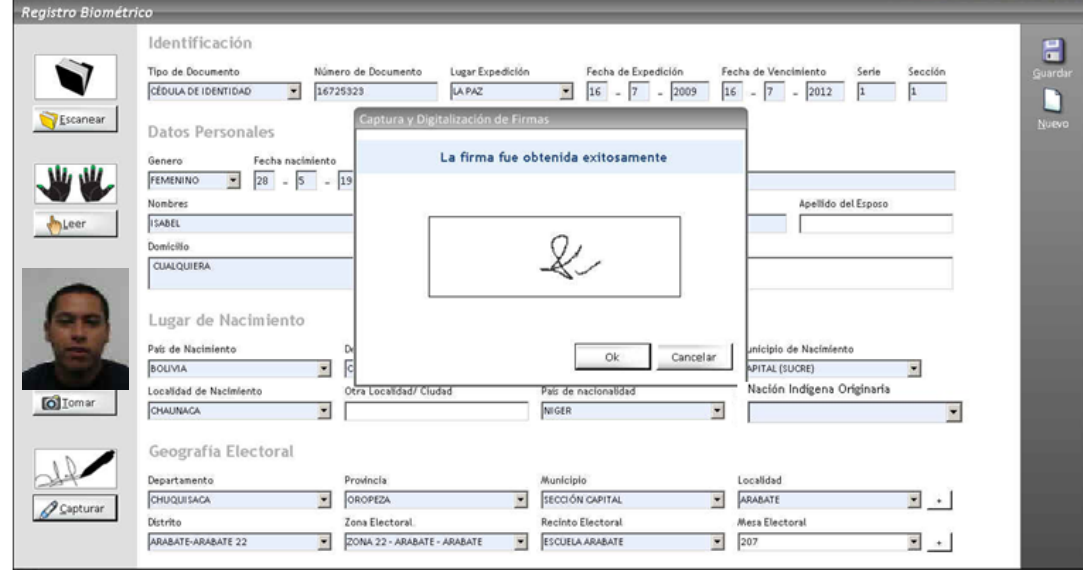

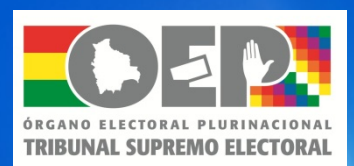

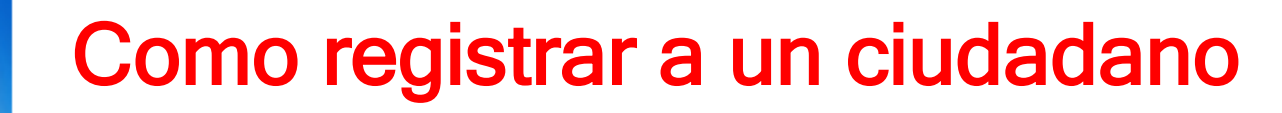

#### Paso 10: Pre-impresión del registro de empadronamiento

 El Notario imprimira un ejemplar del registro realizado para que el usuario verifique la correcta captura de sus datos. Si el ciudadano acepta el correcto llenado, se imprime 3 ejemplares y se procede a firmar los mismos por parte del notario y el ciudadano (uno para el ciudadano y 2 para el TSE)

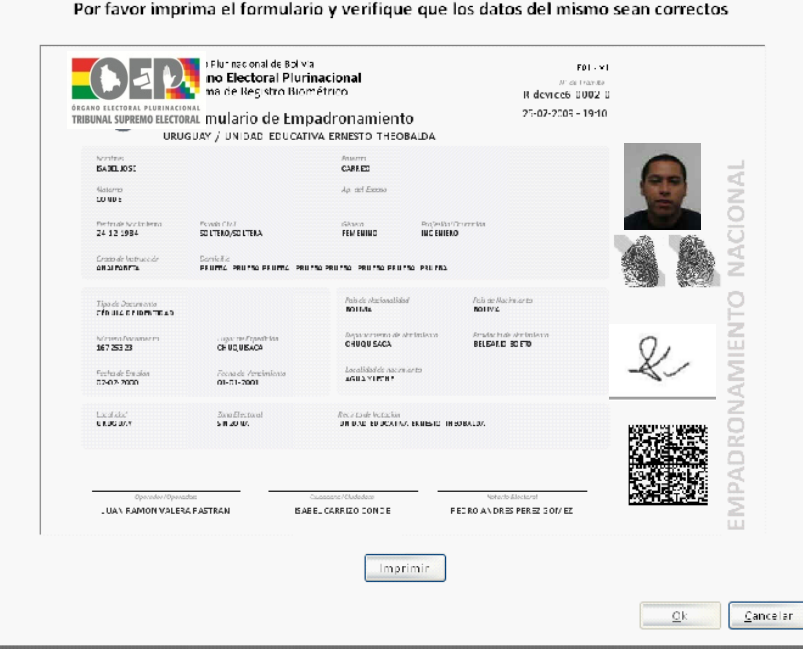

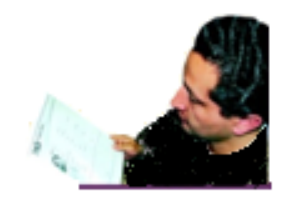

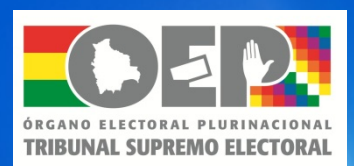

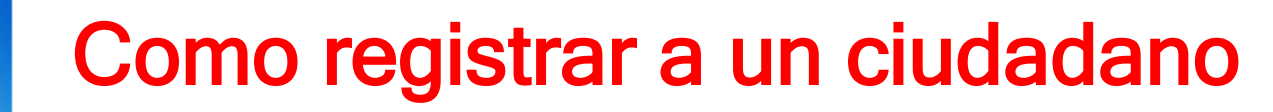

#### Paso 11: Modificación de datos de un ciudadano

 El el caso que el ciudadano ya este registrado, se deberá seleccionar la opcion Modificación de datos. Esto despliega una pantalla que le solicita el Numero de Tramite del ciudadano que realiza esta solicitud, esta informacion se obtiene del sistema de consulta PENLITE (paso 2)

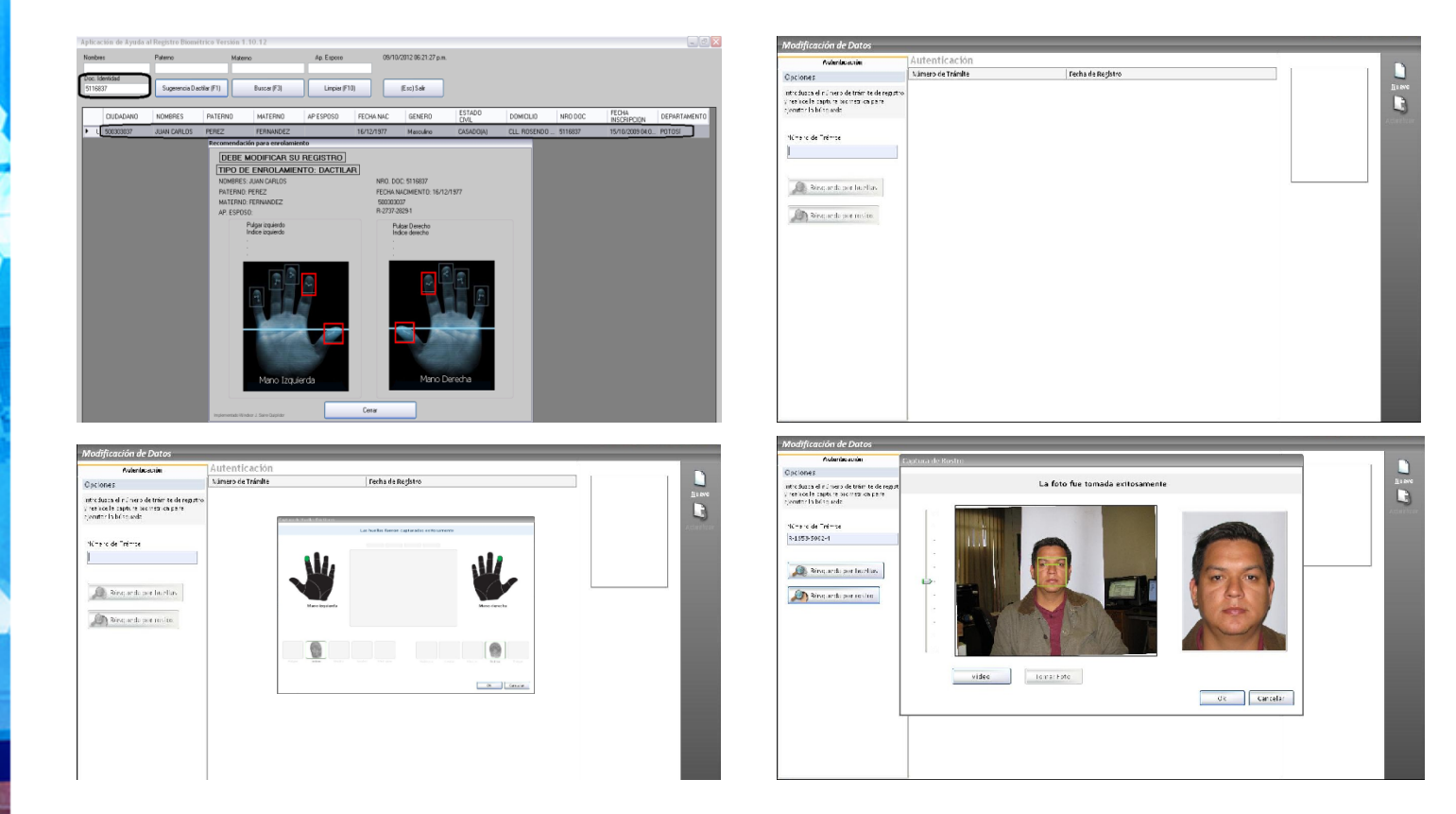

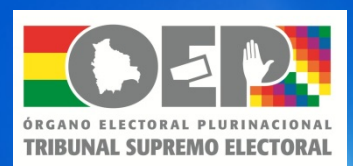

Si la autenticación biometrica del ciudadano ha sido exitosa, se despliega el registro original del ciudadano para realizar la modificación de los datos que requiera el mismo

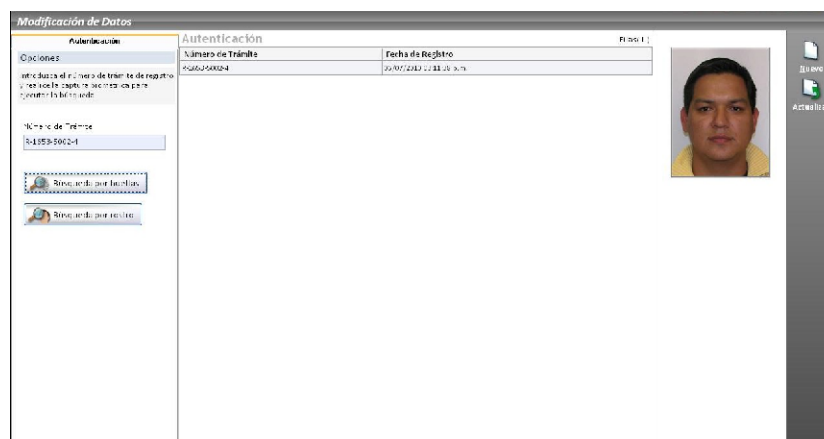

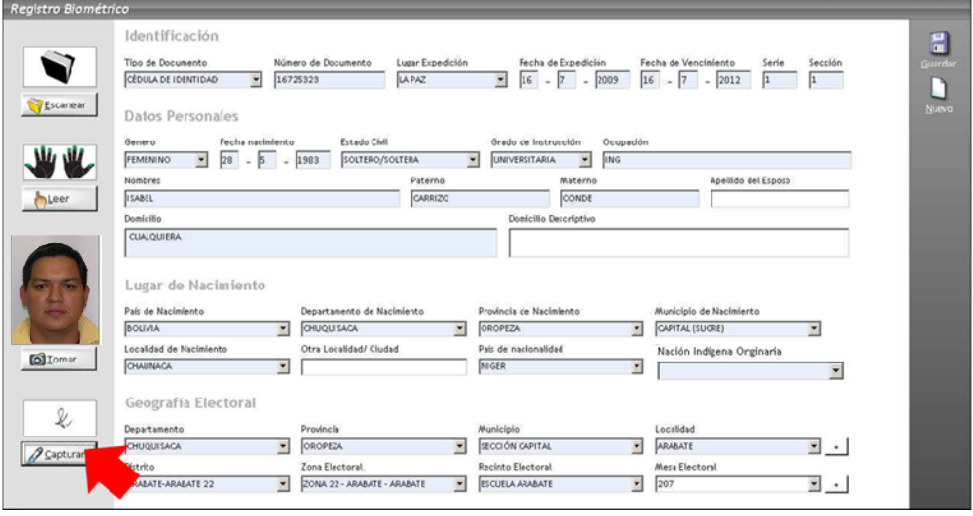

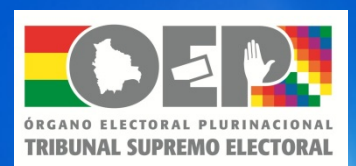

#### Paso 12: Transmisión del registro

 El equipo automaticamente transmitirá el registro (nuevo o modificación) al Centro de Datos de TSE, como también los log de seguridad

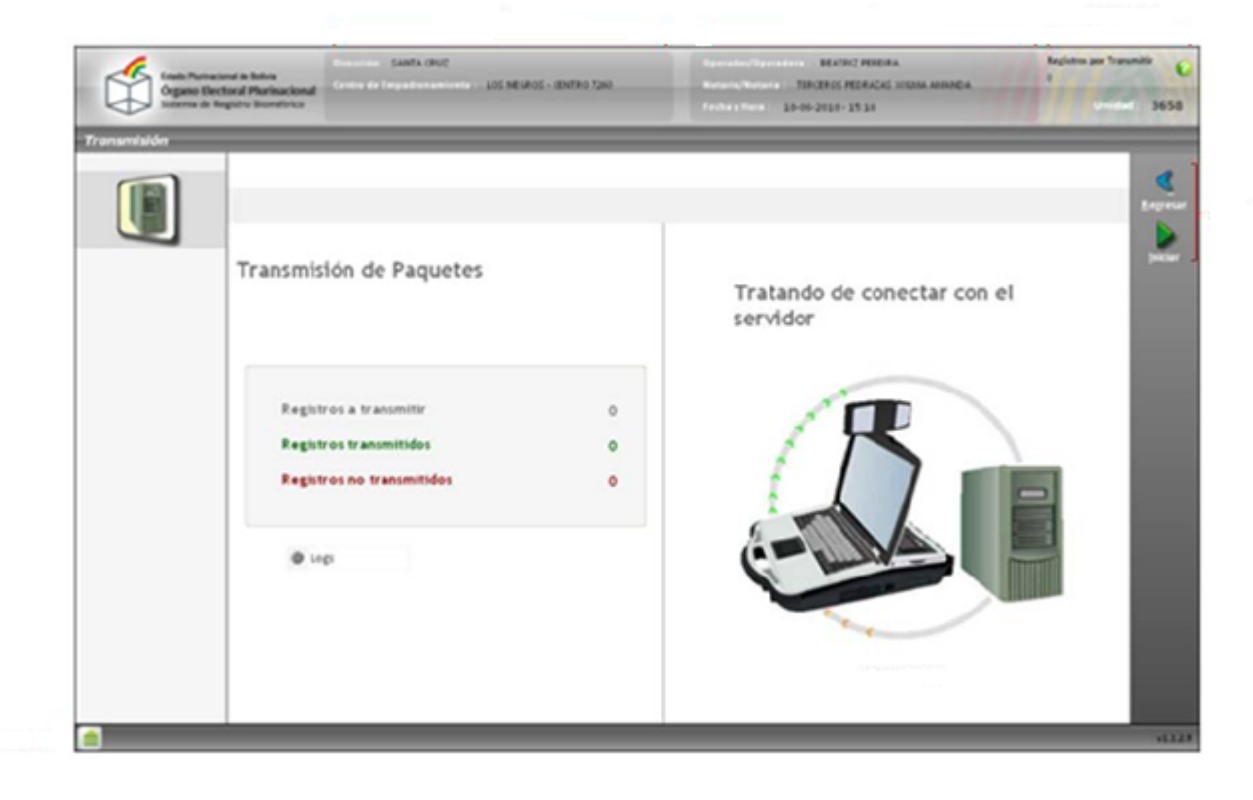

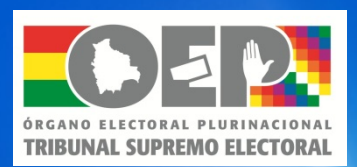

### Seguridad de la información y transmisión

Los registros estan cifrados, y solo pueden ser descrifrados en el Centro de Datos del TSE. El cliente (El equipo) cifra con una llave X los datos del registro, y la llave de desencriptación solo la conoce el aplicativo que se aloja en los servidores del TSE.

Para la transmisión hay validaciones que aseguran la correcta transmisión

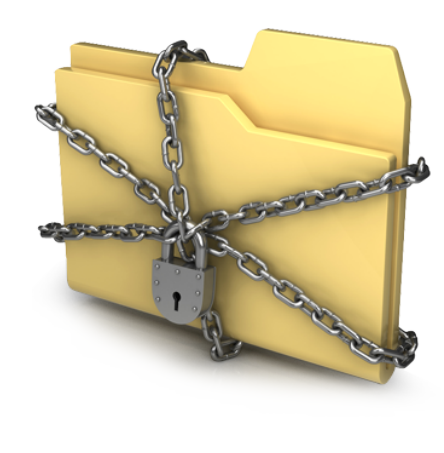

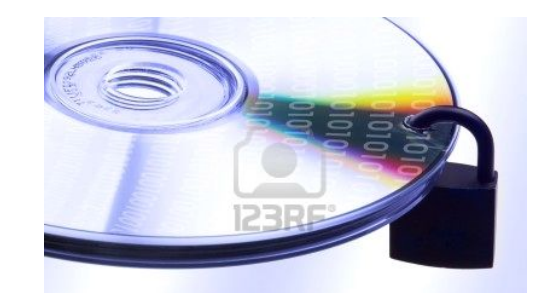

O www. 123rf con

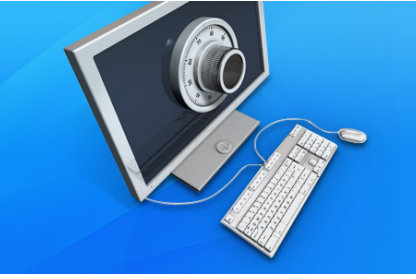

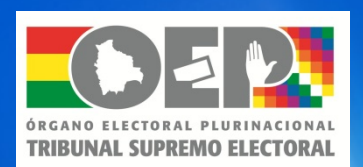

### Procesamiento de datos

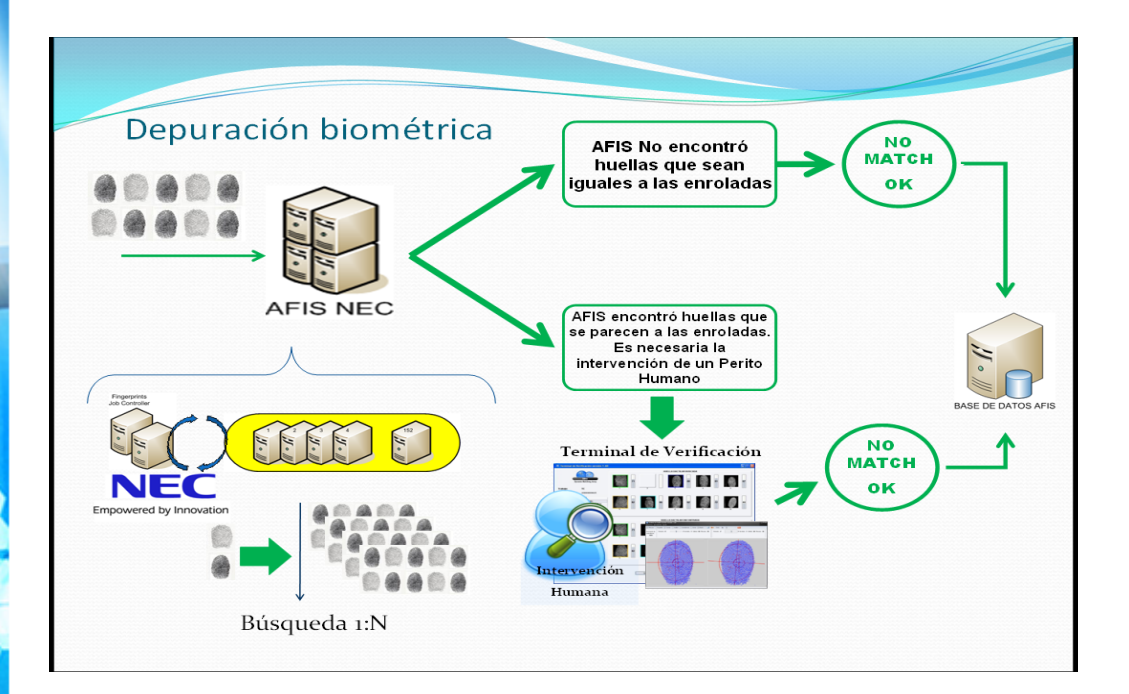

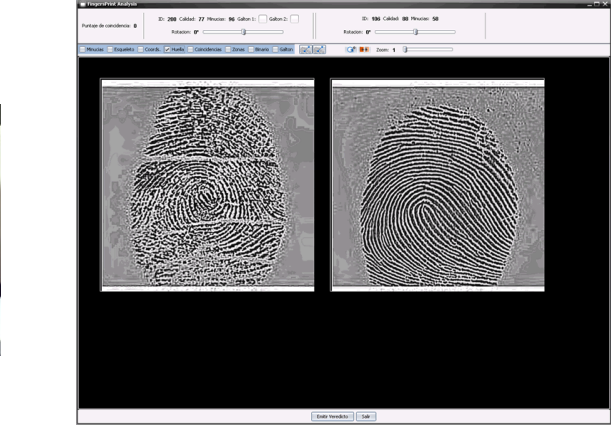

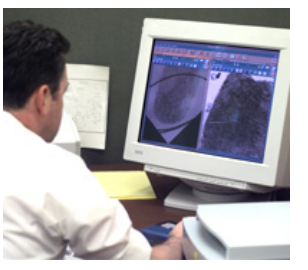

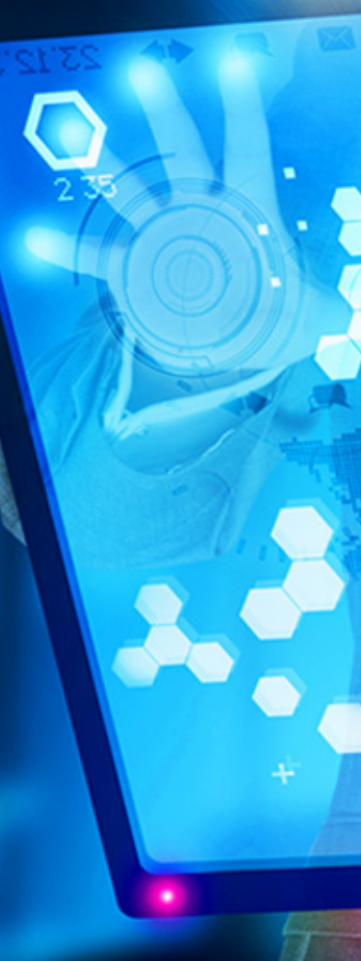

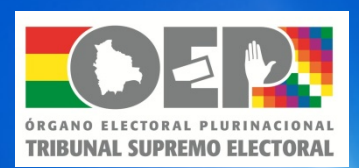

### Conformación del Padrón Electoral

Paso 1 <sup>•</sup> Exportación de datos biográficos y fotografía de la<br>Paso 1 <sup>•</sup> Plataforma Biométrica Plataforma Biométrica

Paso 2 • Se realiza análisis de geografía de votación, cambios de recintos u otras solicitudes de modificación de recintos de votación

Paso<sub>3</sub> • Análisis de datos biográficos, se ejecutan las inhabilitaciones definidas en la Ley

• Cruce con Registro Civil - Defunciones

• Sorteo de mesas

• Distribución de Padrones Departamentales y el Exterior<br>Paso 6

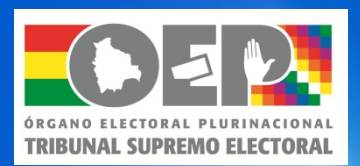

# Muchas Gracias